# 設定が誤っているためにUltra Packet Coreと Nexusスイッチ間で発生するBGPフラップのト ラブルシューティング

### 内容

概要 問題 条件 コンフィギュレーション 分析 解決方法

#### 概要

このドキュメントでは、Cisco Ultra Packet Core(UPC)と、冗長BGP接続が設定されたNexus 9000スイッチ間のBorder Gateway Protocol(BGP)フラップに対するソリューションについて説明 します。

#### 問題

BGPフラップは、Cisco Ultra Packet CoreとNexusスイッチ間の冗長インターフェイスの1つがフ ラップするとトリガーされます。

## 条件

Ultra Packet Core(UPC)ノードは、別々のポートでNexusリーフAとリーフBに接続されています 。BGP IPv6ピアが確立され、デフォルトルートがUPCノードにインストールされます。図1は、 リーフスイッチへの冗長パスを持つ高レベルネットワークダイアグラムを示しています。

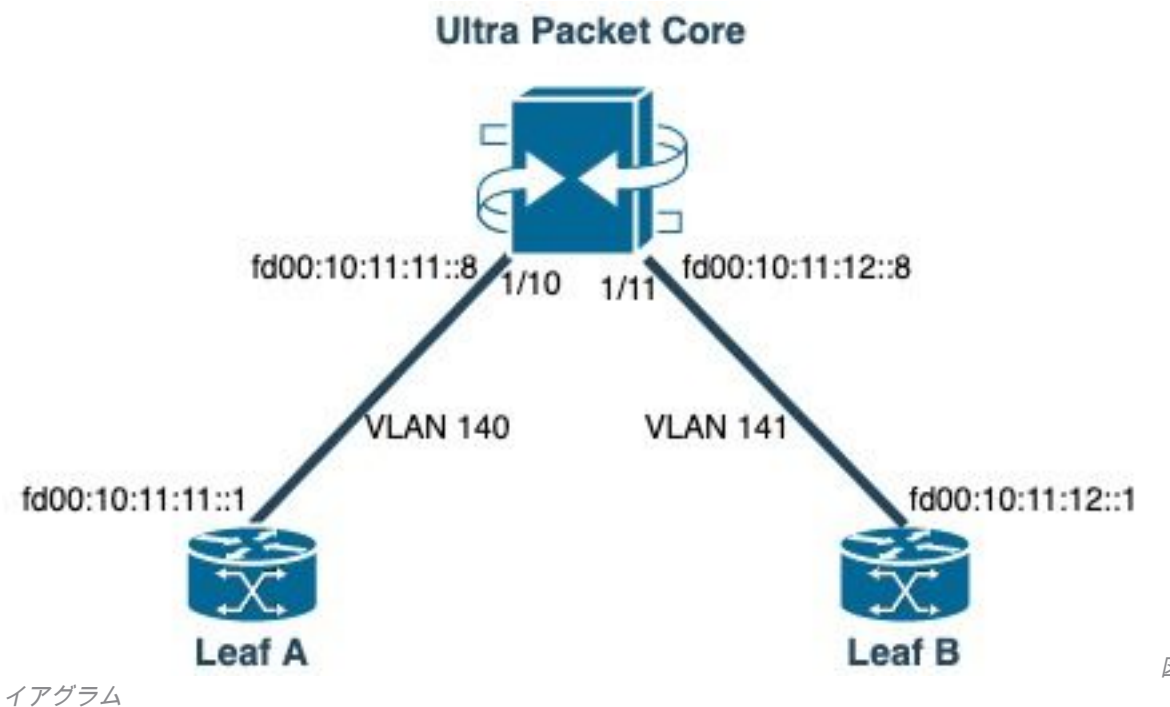

図1:ネットワークダ

コンフィギュレーション

VLANおよびインターフェイスバインディングを使用したUPCポート設定:

```
port ethernet 1/10
    no shutdown
    vlan 140
        no shutdown
        bind interface saegw_vlan140_1/10 saegw
#exit
#exit
port ethernet 1/11
    no shutdown
    vlan 141
        no shutdown
        bind interface saegw_vlan141_1/11 saegw
#exit
#exit
end
IPアドレスを使用したUPCインターフェイス設定:
```

```
interface saegw_vlan140_1/10
  ip address 10.11.11..8 255.255.255.0
  ipv6 address fd00:10:11:11::8/64 secondary
  bfd interval 300 min_rx 300 multiplier 3
#exit
interface saegw_vlan141_1/11
  ip address 10.11.12.8 255.255.255.0
  ipv6 address fd00:10:11:12::8/64 secondary
  bfd interval 300 min_rx 300 multiplier 3
#exit
UPC BGP設定·
```

```
router bgp 25949
  router-id 172.19.20.30
   maximum-paths ebgp 4
  neighbor 10.11.11..1 remote-as 25949
  neighbor 10.11.11..1 fall-over bfd
   neighbor 10.11.12.1 remote-as 25949
   neighbor 10.11.12.1 fall-over bfd
   neighbor fd00:10:11:11::1 remote-as 25949
   neighbor fd00:10:11:12::1 remote-as 25949
   address-family ipv4
     neighbor 10.11.11..1 route-map accept_default in
     neighbor 10.11.11..1 route-map gw-1-OUT out
     neighbor 10.11.12.1 route-map accept_default in
     neighbor 10.11.12.1 route-map gw-1-OUT out
     redistribute connected
#exit
address-family ipv6
   neighbor fd00:10:11:11::1 activate
   neighbor fd00:10:11:11::1 route-map accept_v6_default in
   neighbor fd00:10:11:11::1 route-map allow_service_ips_v6 out
   neighbor fd00:10:11:12::1 activate
   neighbor fd00:10:11:12::1 route-map accept_v6_default in
   neighbor fd00:10:11:12::1 route-map allow_service_ips_v6 out
   redistribute connected
#exit
ipv6 prefix-list name accept_v6_default_routes seq 10 permit ::/0
route-map accept_v6_default permit 10
  match ipv6 address prefix-list accept_v6_default_routes
#exit
Nexus 9000スイッチの設定:
Interface vlan140
ipv6 address fd00:10:11:11::1/64
no ipv6 redirects
interface vlan141
ipv6 address fd00:10:11:12::1/64
no ipv6 redirects
vrf upc
address-family ipv4 unicast
advertise l2vpn evpn
maximum-paths ibgp 2
address-family ipv6 unicast
advertise l2vpn evpn
maximum-paths ibgp 2
neighbor fd00:10:11:12::5
remote-as 25949
address-family ipv6 unicast
neighbor fd00:10:11:12::6
remote-as 25949
address-family ipv6 unicast
neighbor fd00:10:11:12::8
remote-as 25949
address-family ipv6 unicast
```
# 分析

最初に、いずれかのUPCインターフェイス(fd00:10:11:12::8)とNexusスイッチ(fd00:10:11:12::1 belongs to vlan141)の間の通常のBGP通信が観察され、これにはTCP ACKメッセージが含まれま 2023-01-01 01:01:59.000000 fd00:10:11:12::8 -> fd00:10:11:12::1 TCP 35813 > bgp [ACK] Seq=250 Ack=8664 Win=31744 Len=0 TSV=2412344062 TSER=531234647

2023-01-01 01:01:59.000087 fd00:10:11:12::8 -> fd00:10:11:12::1 TCP 35813 > bgp [ACK] Seq=250 Ack=11520 Win=37376 Len=0 TSV=2412344062 TSER=531234647

2023-01-01 01:01:59.000162 fd00:10:11:12::8 -> fd00:10:11:12::1 TCP 35813 > bgp [ACK] Seq=250 Ack=14376 Win=43008 Len=0 TSV=241234062 TSER=531234647

2023-01-01 01:01:59.000281 fd00:10:11:12::8 -> fd00:10:11:12::1 TCP 35813 > bgp [ACK] Seq=250 Ack=17232 Win=49152 Len=0 TSV=2412344062 TSER=531234647

2023-01-01 01:01:59.000936 fd00:10:11:12::8 -> **fd00:10:11:12::1** TCP 35813 > bgp [ACK] Seq=250 Ack=20663 Win=48640 Len=0 TSV=2412344063 TSER=531234647

UPCに対するLeaf-Bインターフェイスで障害が発生すると、UPC(送信元:fd00:10:11:12::8)に よって、別のVLAN(vlan140)に属するインターフェイスfd00:10:11:11::1上のLeaf-Aに対して新し いBGP接続が開始されるというログに不正な動作がが示されます。

2023-01-01 22:36:12.370117 fd00:10:11:12::8 -> **fd00:10:11:11::1** TCP 41987 > bgp [SYN] Seq=0 Win=14400 Len=0 MSS=1440 TSV=2412347369 TSER=0 WS=9

このような無効なBGP SYNメッセージが誤ったインターフェイスに送信されると、BGPがダウン します。Nexusが自身の接続ルートをアドバタイズし、UPCがBGP経由でダウンしていたインタ ーフェイスのルートを取得すると、UPCは発信IPが異なる/誤っている別のインターフェイスを介 して接続を試みます。

### 解決方法

この記事の「条件」セクションで説明した設定により、UPCは両方のインターフェイスから両方 のリーフの接続ルート情報を受信するため、一方のインターフェイスがダウンすると、UPCは他 方のインターフェイスを介してそのリーフへの通信を試みます。

UPCが誤ったインターフェイスからBGP接続確立メッセージを送信することを回避するために、 考慮すべき設定変更を次に示します。

1. UPC設定で、次のコマンドを追加します。 update-source を設定します。この設定により、メ インインターフェイスがダウンしている場合に、別のインターフェイスからのBGP接続が防 止されます。たとえば、saegw\_vlan140\_1/10 (fd00:10:11:11::1/64)がダウンしている場合、 ノードは発信インターフェイスsaegw\_vlan141\_1/11をBGPピアfd00:10:11:11::8に使用でき ません。

次に設定例を示します。

neighbor fd00:10:11:11::1 **update-source** fd00:10:11:11::8 neighbor fd00:10:11:12::1 **update-source** fd00:10:11:12::8

2. Nexusの設定で、誤ったインターフェイスからのプレフィックスをブロックします。 たとえば、ネイバーfd00:10:11:11::1上の冗長リーフのルートを拒否します

neighbor fd00:10:11:11::1 update prefix list to deny fd00:10:11:12::8/64

3. Nexusスイッチでは、VXLANを介したVTEPから外部ノードへのEBGPピアリングがテナン トVRF内にあり、 update-source の loopback 『Cisc[o](/content/en/us/td/docs/switches/datacenter/nexus9000/sw/92x/vxlan-92x/configuration/guide/b-cisco-nexus-9000-series-nx-os-vxlan-configuration-guide-92x/b_Cisco_Nexus_9000_Series_NX-OS_VXLAN_Configuration_Guide_9x_appendix_010110.html) [Nexus](/content/en/us/td/docs/switches/datacenter/nexus9000/sw/92x/vxlan-92x/configuration/guide/b-cisco-nexus-9000-series-nx-os-vxlan-configuration-guide-92x/b_Cisco_Nexus_9000_Series_NX-OS_VXLAN_Configuration_Guide_9x_appendix_010110.html) 9000コンフィギュレーションガイド 』の推奨に従って、インターフェイス(VXLAN経由<mark>[のピアリング\)を設定します。](/content/en/us/td/docs/switches/datacenter/nexus9000/sw/92x/vxlan-92x/configuration/guide/b-cisco-nexus-9000-series-nx-os-vxlan-configuration-guide-92x/b_Cisco_Nexus_9000_Series_NX-OS_VXLAN_Configuration_Guide_9x_appendix_010110.html)</mark>

翻訳について

シスコは世界中のユーザにそれぞれの言語でサポート コンテンツを提供するために、機械と人に よる翻訳を組み合わせて、本ドキュメントを翻訳しています。ただし、最高度の機械翻訳であっ ても、専門家による翻訳のような正確性は確保されません。シスコは、これら翻訳の正確性につ いて法的責任を負いません。原典である英語版(リンクからアクセス可能)もあわせて参照する ことを推奨します。